# NCV7750 Eval Board User's Manual

#### **Description**

The NCV7750 is a quad low−side relay driver for automotive applications, targeted for use in a Body Control Unit (BCU) or Engine Control Unit (ECU). Communication to the NCV7750 is accomplished through a SPI bus using the SPI defined communication pins SI, SO, SCLK and CSB.

This evaluation board is set up to demonstrate the output drivers, the protective features of the device, and the various modes of operation that the device is capable of.

The NCV7750 has four independently controlled channels. Each of these channels has Overcurrent Detection, Overtemperature Detection, and Open Load Detection. These conditions are reported back to the user through data received during SPI communication.

Each of these four channels uses an NEC EX2 automotive relay as a load that switches an LED load on the output of the relay. Each relay has an accompanying button to generate an Overcurrent condition, and a jumper to generate an Open Load condition.

Output control is realized by DIP switches that may be set by the user. There is a pushbutton to transmit the configuration set by the DIP switches over SPI. There is also a switch to allow for continuous transmission over SPI, without the user needing to manually press the transmit button. The state of the NCV7750 along with inputs and outputs are displayed on the LCD. Silkscreened reference tables are present on the board to give the user further information about what is displayed on the LCD.

A demo mode may be accessed by pressing the transmit button while continuous transmission is enabled.

#### **Features**

- Demo Mode
- Individual Output Drive Control
- On−board Relay Demonstration
- LCD Display for Input, Output and Chip State
- Option for Off−board Operating Voltage and Input Control

#### **Application**

The NCV7750 includes four low−side drivers. Each of these drivers contains an internal clamping device which permits safe switching of inductive loads. This clamp voltage has a minimum specification of 36 V.

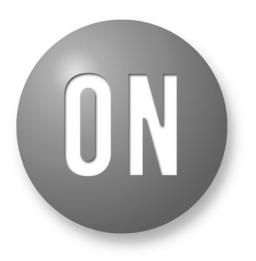

## **ON Semiconductor®**

**[www.onsemi.com](http://www.onsemi.com/)**

## **EVAL BOARD USER'S MANUAL**

Each power transistor output driver may sink 600 mA of current, with the source of the transistor connected to the ground pins and the drain connected to the output pin.

The primary target for this device is to control relay coils. The output of the relay circuit may be connected to a wide variety of devices, including but not limited to loads for a BCU or ECU, windshield wipers, sunroof motor, cruise control system, window defrosters, fog lights, HVAC fans, ignition, headlights, tail lights, hazard lights, horn, instrument cluster, heated mirror, keyless entry, fuel pump. The NCV7750 may also be used to directly drive LEDs and other devices with similar current requirements.

#### **Communication**

The NCV7750 uses SPI (Serial Peripheral Interface) for communication while operating in "Normal Modes". SPI uses the following four pins for communication:

- SI Serial Input
- SO Serial Output
- SCLK Clock
- CSB Chip Select Bar

When data is about to be transmitted to the NCV7750, CSB goes low. Data is then clocked into the SI pin while data is clocked out onto the SO pin simultaneously. Data is clocked in on the negative edge of the clock; data is clocked out on the positive edge of the clock. This is vital for correct operation of the device, and may require specific configuration of the device controlling the NCV7750. These edges must also match properly if the NCV7750 is to be used in daisy chain configuration with other NCV7750s or other SPI controlled devices. It should also be noted that data on SO is available as soon as CSB goes low, without needing to wait for a clock edge. For more information on the specifics of SPI communication with the NCV7750, see the documentation entitled NCV7750/D.

#### **User Interface Locations**

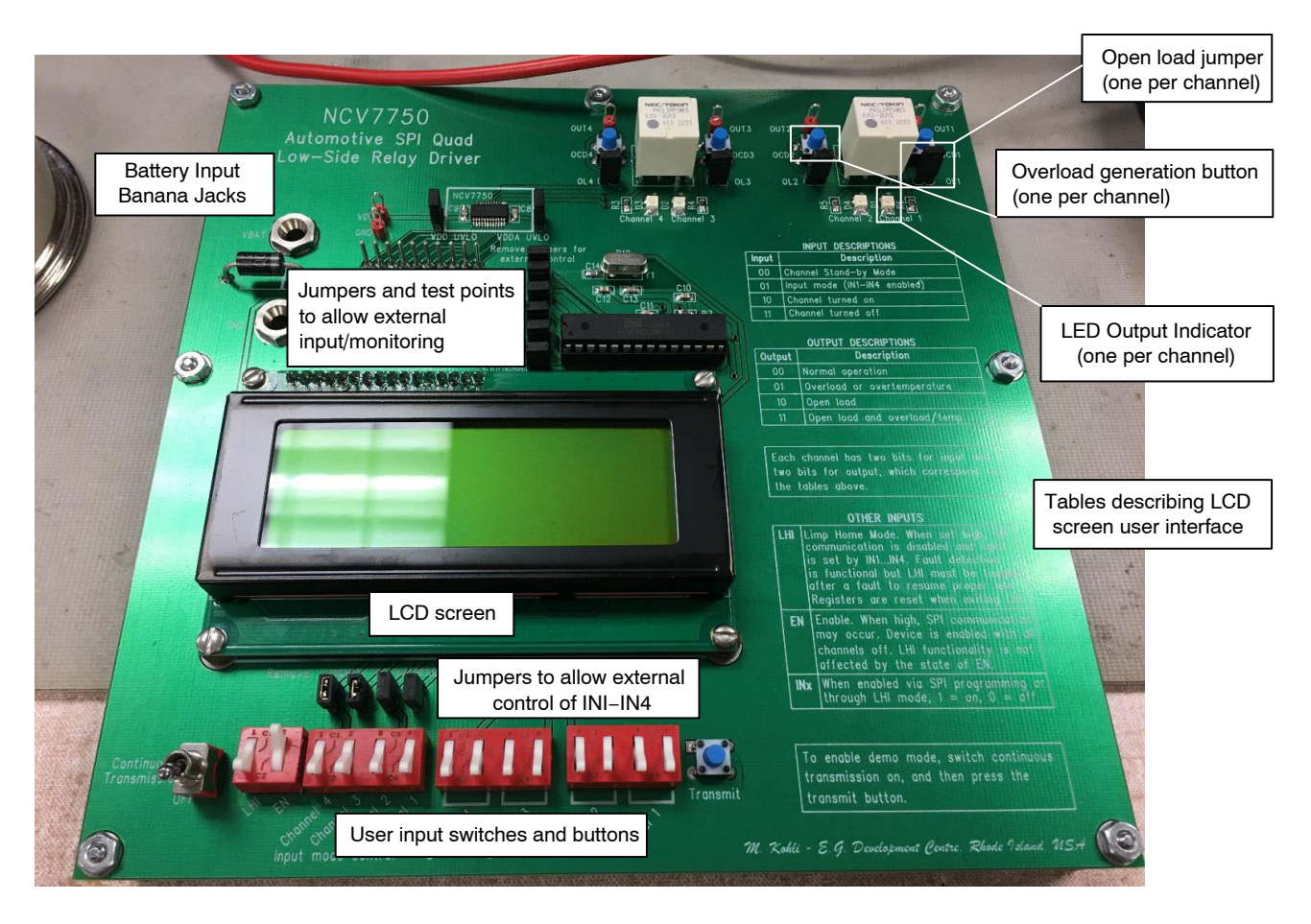

**Figure 1. Board and Notable Components**

#### **Using the NCV7750GEVB**

The first thing the user must do is ensure that all jumpers are connected. Also ensure that all DIP switches and the continuous toggle switch are all in the downwards position. After this is confirmed, the user can connect a  $\sim$  14 V supply to VBAT banana input and a ground connection to the GND banana input. After this, the board will power on and a splash screen will appear.

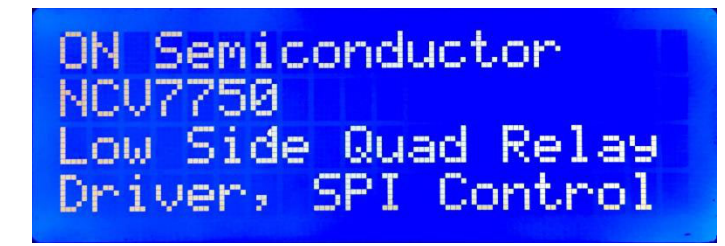

**Figure 2.** 

After three seconds, this display will clear and the input and output screen will appear.

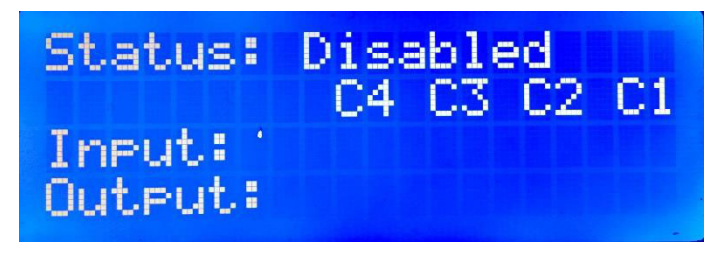

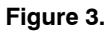

At this point we can explain the user interface. The top line displays the current status of the NCV7750. The second line shows column headers, where C1, C2… stand for Channel 1, Channel 2, etc. The third and fourth lines show the least significant eight bits of the input and output from SPI transmission. The most significant eight bits are unused by the NCV7750, and are thus not displayed.

The possible statuses/modes that the chip may be in are listed below:

- Disabled EN is set to low. The NCV7750 will not respond to SPI transmission, but may enter Limp Home state
- Ready The NCV7750 is able to accept a new SPI transmission. In this state, the current output is maintained until the transmit button is pressed
- Continuous The NCV7750 is continuously accepting SPI transmission. Thus, a change in the DIP switches for Channels 1−4 is immediately realized on the outputs
- Demo The NCV7750 is accepting a pre−coded sequence of SPI transmissions. User input is disabled for the duration of the demo. The demo is accessed by pushing the transmit button while in continuous mode (Continuous Transmission switch up), and it drives the LEDs to light up in a pattern
- Demo ending The demo will finish after the current sequence loop finishes
- Demo over The demo has completed and the user may release the transmission button
- Limp Home The NCV7750 is in LHI (Limp Home) mode. The display will reflect this by displaying Xs over the input, as SPI input is disabled in this state. User control is instead accepted from the IN1−IN4 switches. When SPI input is sent, it will not update the outputs, but SPI output will be received as normal to diagnose faults
- Done SPI transmission is complete and the user may release the transmit button

#### **Demo Mode**

While in continuous mode (Continuous Transmission switch up), the user can press the transmit button to enter demo mode. In demo mode, a pre−programmed sequence of SPI inputs is sent to the NCV7750. It lasts for roughly 6 seconds, and will loop. In order to stop the looping, hold the transmit button again until "Demo ending" appears as the status. After it is complete, the NCV7750 will return to either Continuous or Ready state, depending on if the continuous switch was switched off during the demo. If the user has not yet released the transmit button, a "Demo over" status will show.

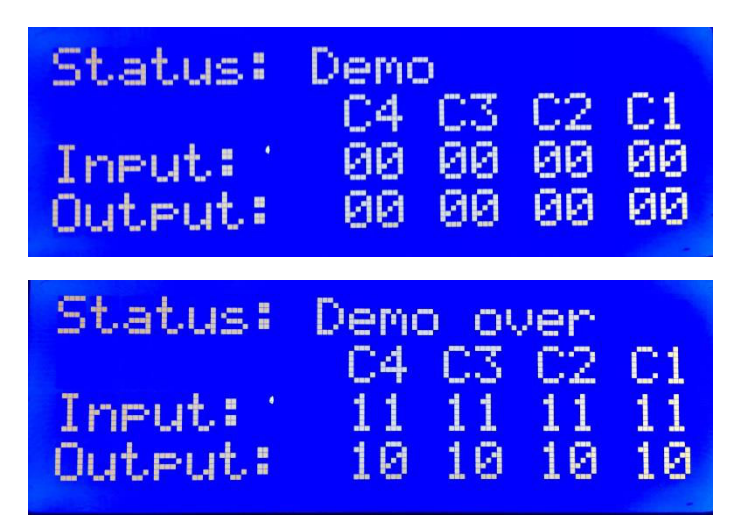

**Figure 4.** 

The sequence of LED lights is as follows:

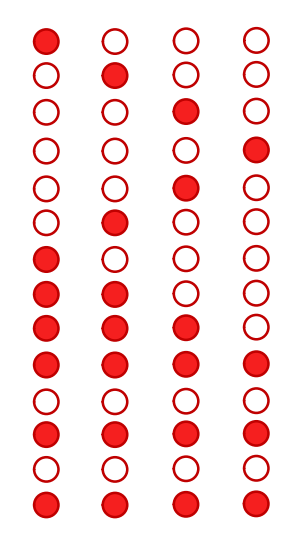

**Figure 5. Demo Light Pattern**

While in Demo Mode, the chip will not respond to changes in the EN or LHI DIP switches. The demo mode must be exited to enter Limp Home or Disabled Mode through the process described above. It should be noted that this is a feature of the Arduino and not the NCV7750 itself.

#### **Transmitting SPI Commands**

The evaluation board is able to transmit a single command or continuously transmit commands. The first thing to ensure is that the NCV7750 is not in the disabled state. Flip the EN DIP switch to the upwards position. The screen should update to the following:

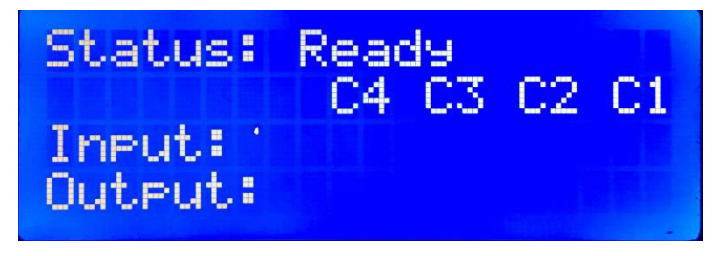

**Figure 6.** 

This screen indicates NCV7750 is in the "Ready" state and may now accept SPI commands. To program an SPI command, use the rightmost two DIP switches to program the four channels. Each channel has two bits. A table describing the meaning of the bit pairs is below:

#### **Table 1. SPI INPUT**

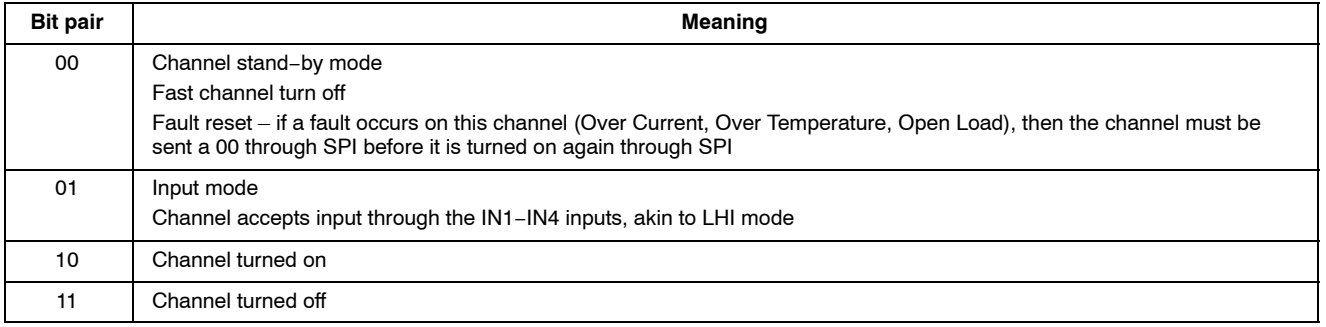

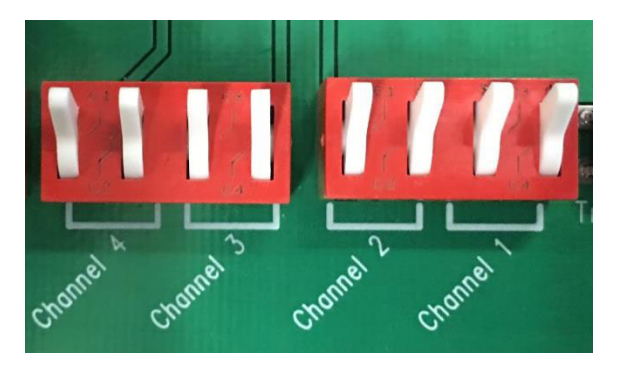

**Figure 7. Channel Configuration DIP Switches**

After setting the DIP switches to the desired input, the transmit button may be pressed. SPI transmission is very fast so the "Done" status should pop up almost immediately. At this point the user may release the transmit button so another SPI transmission may be setup.

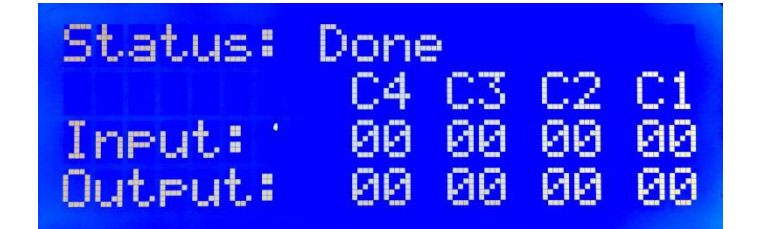

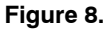

Alternatively, the user can enable continuous input using the toggle switch labelled "continuous transmission" which is the leftmost one. Continuous input is not a feature of the NCV7750, but rather the Arduino is programmed to simply

not wait for the user to press the transmit button in this mode. As a result, the NCV7750 will respond practically immediately to any change in user input on the DIP switches.

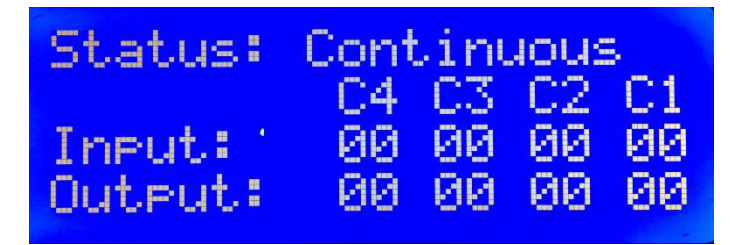

**Figure 9.** 

#### **Limp Home Mode**

To enter LHI mode, the user must put the LHI DIP switch into the upwards position. No matter what mode the NCV7750 was in before, it will enter LHI mode. In this mode, the transmit button and continuous mode still send SPI input, but actual control of the outputs is diverted to the IN1−IN4 DIP switches. SPI transmission will only retrieve faults, not change the state of the outputs.

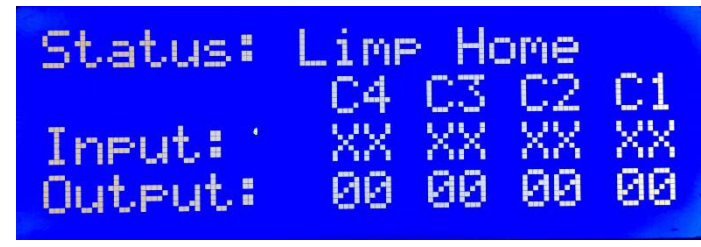

#### **Figure 10.**

#### **Using external input**

The NCV7750GEVB allows the user to disconnect internal inputs to the NCV7750 and replace them with

external inputs. This is done by removing the jumpers shown below:

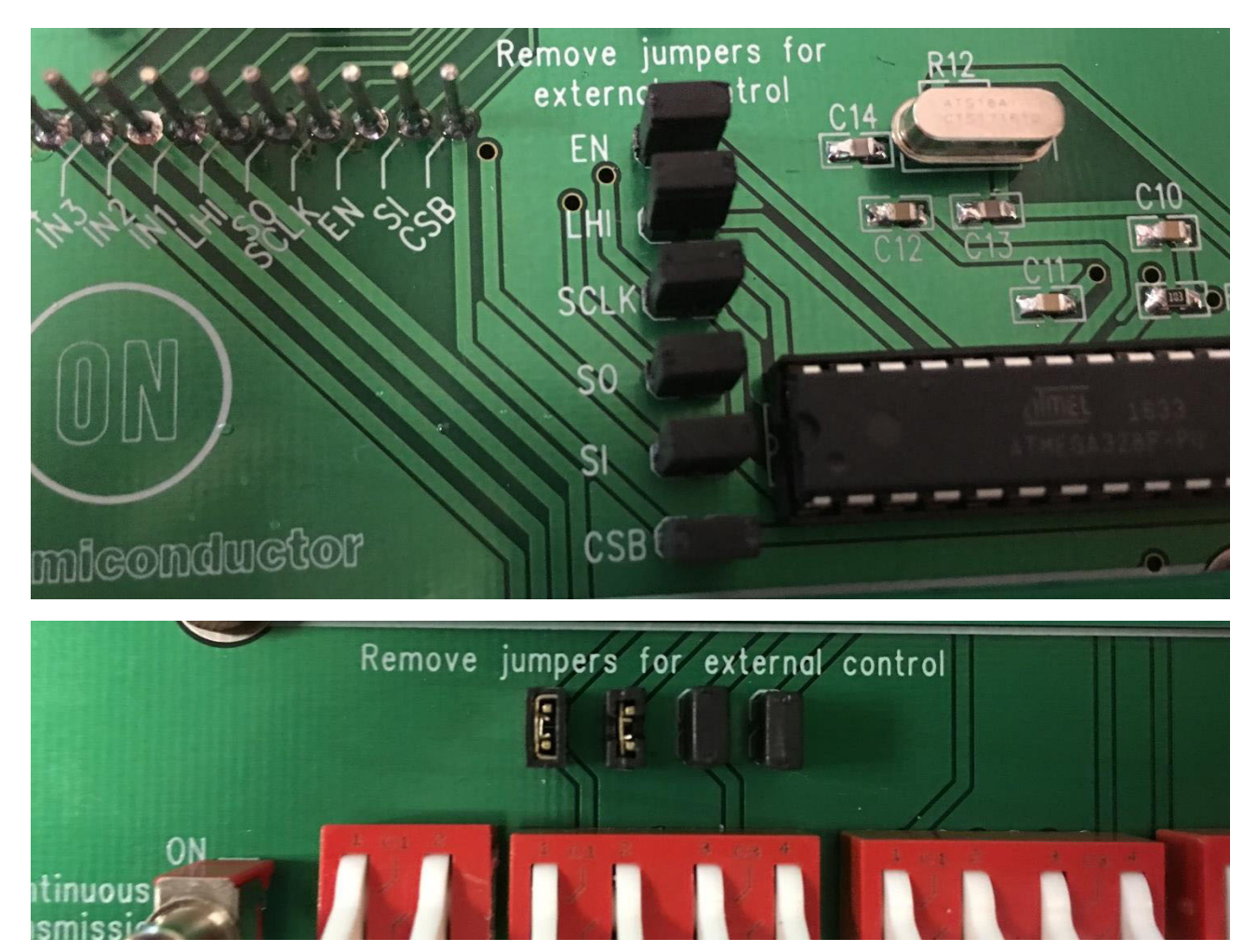

**Figure 11. Jumpers for External Control**

After doing this, the corresponding test post shown in the first image may be used to input a signal from a different source. This may be useful if the intended application SPI controller is at hand, as it can be used to replace the Arduino

and DIP switches as SPI input and SPI control. It may also be useful if a Limp Home controller is available, as it can replace the DIP switch input for the NCV7750's LHI mode (second image).

<span id="page-6-0"></span>Because the NCV7750 is designed for 5 V or 3.3 V digital logic levels, it is also possible to replace the 5 V supply to the NCV7750's VDD pin with a 3.3 V supply. To do this,

remove the jumper labelled VDD UVLO shown below and use the nearby test post to provide a 3.3 V input.

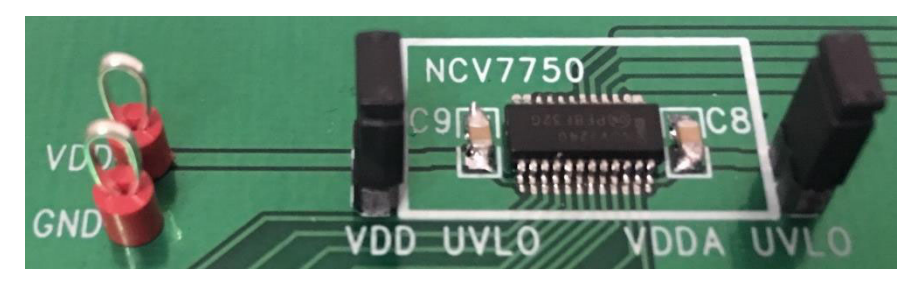

**Figure 12. UVLO Jumper and VDD Test Post Locations**

It should be noted that the Arduino will not be able to output 3.3 V digital logic levels and as such, this change from 5 V to 3.3 V should only be done if an external input control is to be used for all inputs to the NCV7750. This feature is therefore useful if an external SPI controller or Limp Home controller outputs in the 3.3 V digital logic range.

#### **Generating Fault Conditions**

The NCV7750 is capable of detecting and reporting the following error conditions:

- Overload/Overcurrent Detection (OCD)
- Overtemperature Detection (OTD)
- Open Load Detection (OLD)
- Undervoltage Lockout (UVLO)

During SPI transfer, the data sent out of the NCV7750 corresponds to the status of each channel. Similar to the input, there are two bits for each channel in the output. The meaning of each bit pair is explained in the table below:

**Table 2.** 

| <b>Bit pair</b> | Meaning                                    |
|-----------------|--------------------------------------------|
| 00              | Normal operation                           |
| 01              | Overload or overtemperature                |
| 10              | Open load                                  |
| 11              | Open load and overloard or overtemperature |

#### **Overload generation**

An overload fault may be generated by pressing an "OCD" push button near the relays on the board. There are four push buttons; one for each channel, positioned and labelled according to which channel they correspond to.

These buttons produce an OCD fault by shorting VBAT to GND through the output driver. As a result of the high current, there will be a quick shutdown of the output driver to protect it.

#### **Open load generation**

An open load can be generated by removing the jumpers labelled "OL" near the relays. Like the push buttons for OCD generation, these are positioned and labelled according to which channel they correspond to.

These buttons produce an OLD fault by simply disconnecting the relay coil from the output driver.

These jumpers and buttons are shown in Figure 13.

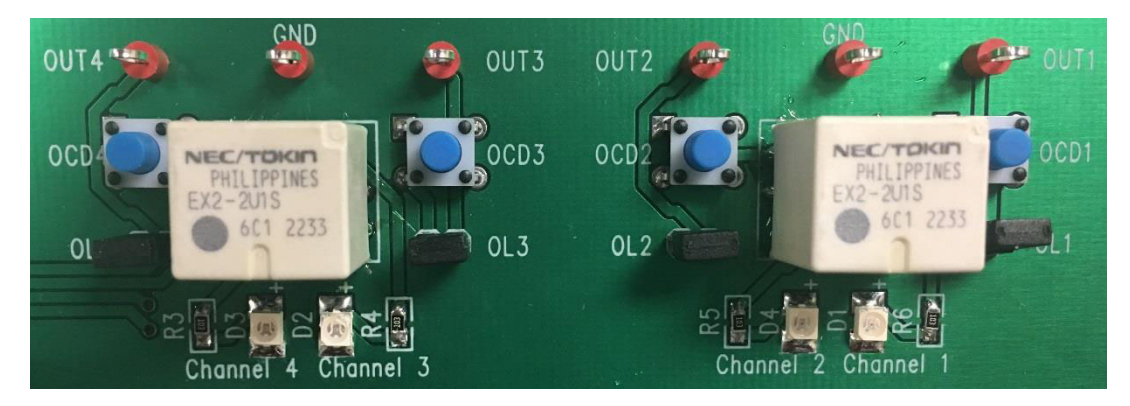

**Figure 13. Open Load and Overcurrent Generation**

#### **Undervoltage lockout generation**

There are two supply voltages for the NCV7750 chip; VDD and VDDA. For normal operation, both VDD and VDDA must be above a certain threshold voltage; 2.625 V falling edge for VDD and 3.5 V for VDDA. The chip may operate in LHI mode with only VDDA's voltage above threshold.

In order to generate a UVLO fault, which is not reported to the LCD display and instead results in the chip turning off all outputs, remove one or both of the UVLO jumpers in Figure [12](#page-6-0).

After a UVLO fault, the chip will turn back on with all outputs off. EN will have to be toggled to return the chip to the Ready state.

#### **Overtemperature generation**

There is no on−board method to generate an OTD fault. It is not recommended to use an oven to generate these faults, as certain components such as the LCD screen are prone to permanent damage at temperatures even far below the OTD fault threshold of the NCV7750.

#### **Transmission error**

When CSB is asserted low, a bit called TER is immediately put onto the SO pin of the NCV7750. This bit, when high, means that the chip has just exited LHI mode, a UVLO fault, EN has just been set high, or that there was a fault during SPI transmission.

This feature is not displayed on the evaluation board. It may be observed with the use of an external SPI controller.

#### **Arduino (ATMega328P)**

The NCV7750GEVB is a self−contained board, meaning that it requires no external connections other than power. This is accomplished through the use of an ATMega328P chip configured as an Arduino, with a program preinstalled. The ATMega328P is able to read the user inputs, determine the state of the NCV7750, and report this to the user on the LCD screen that accompanies it. This makes for simple, hassle−free use even when a computer is not present.

#### **Schematic**

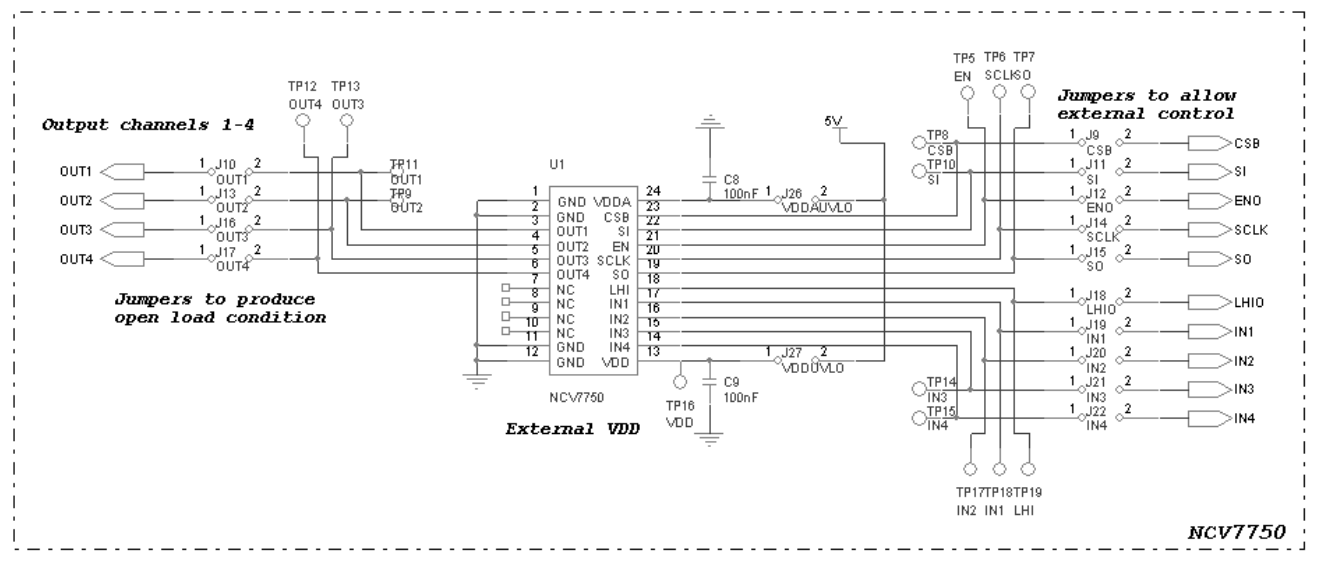

**Figure 14. NCV7750 Evaluation Board Schematic – NCV7750 Circuit**

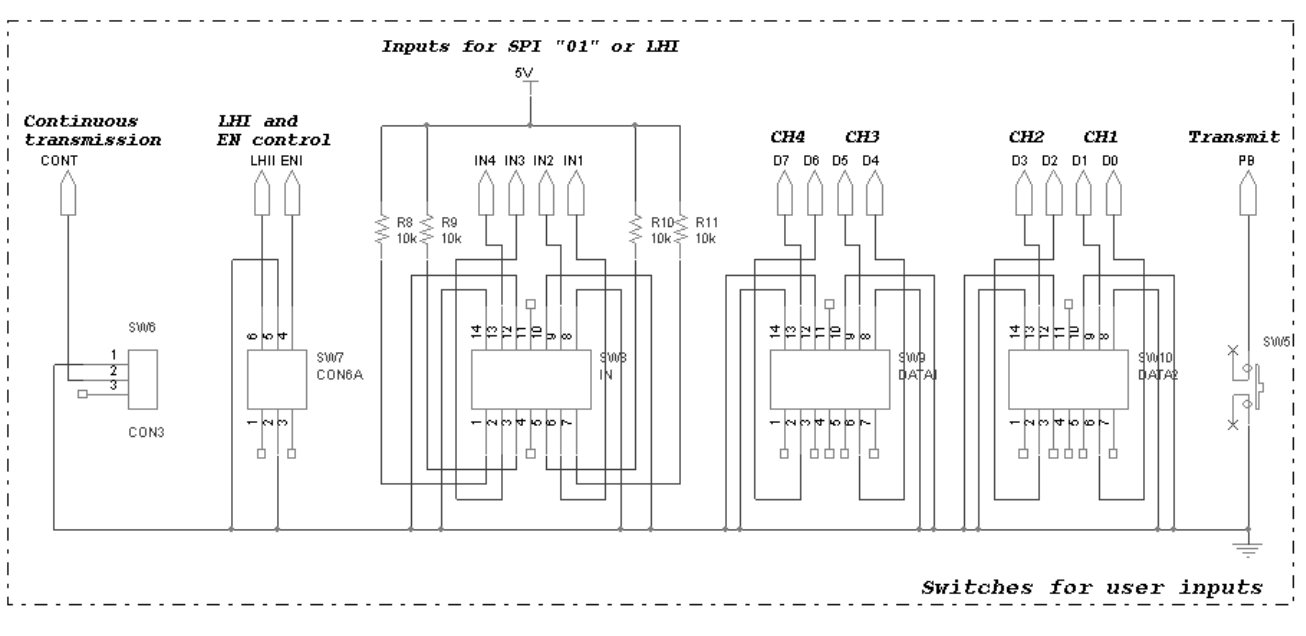

**Figure 15. NCV7750 Evaluation Board Schematic – User Inputs for SPI and Chip State**

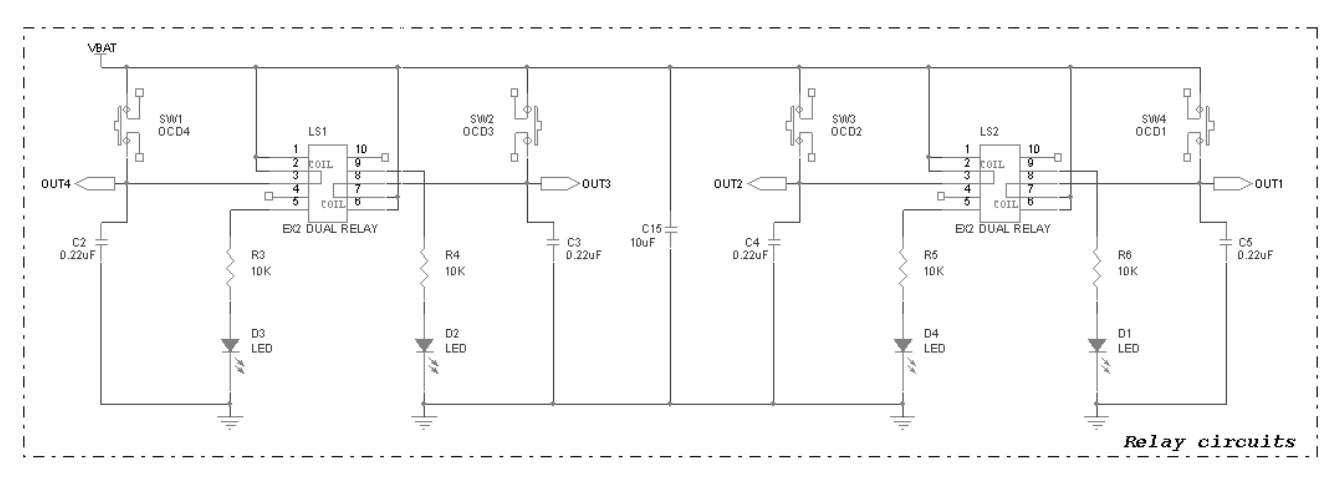

**Figure 16. NCV7750 Evaluation Board Schematic – Relay Circuits**

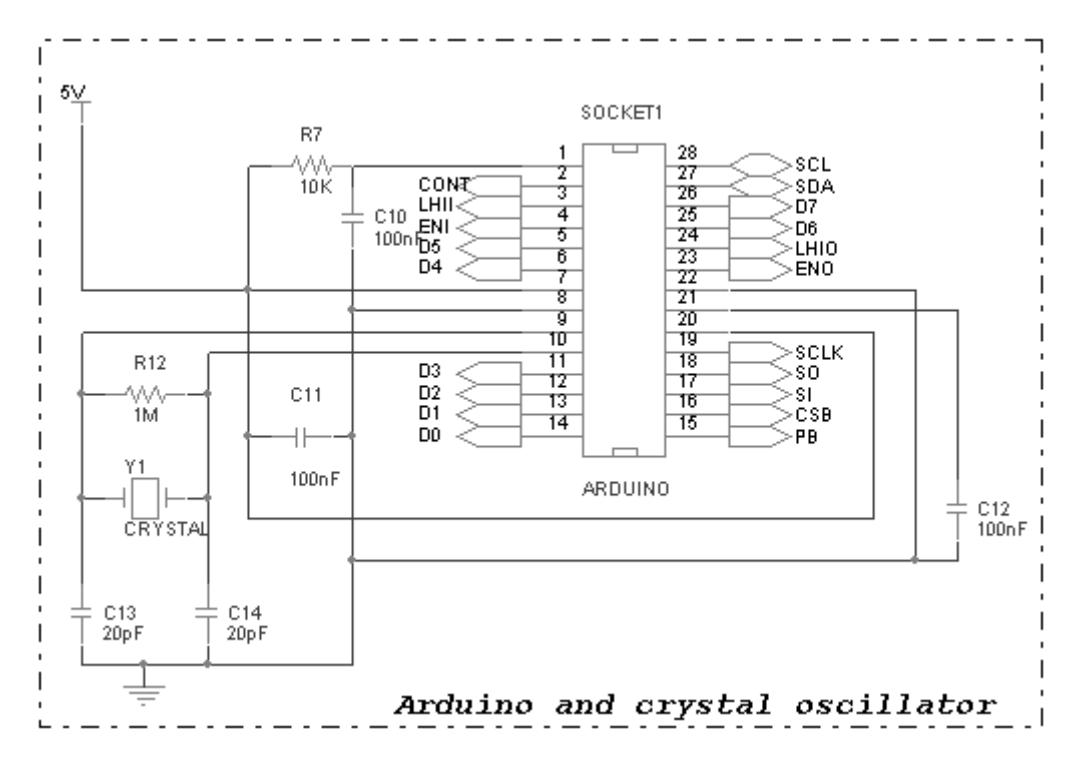

**Figure 17. NCV7750 Evaluation Board Schematic – Arduino SPI and LCD Display Controller**

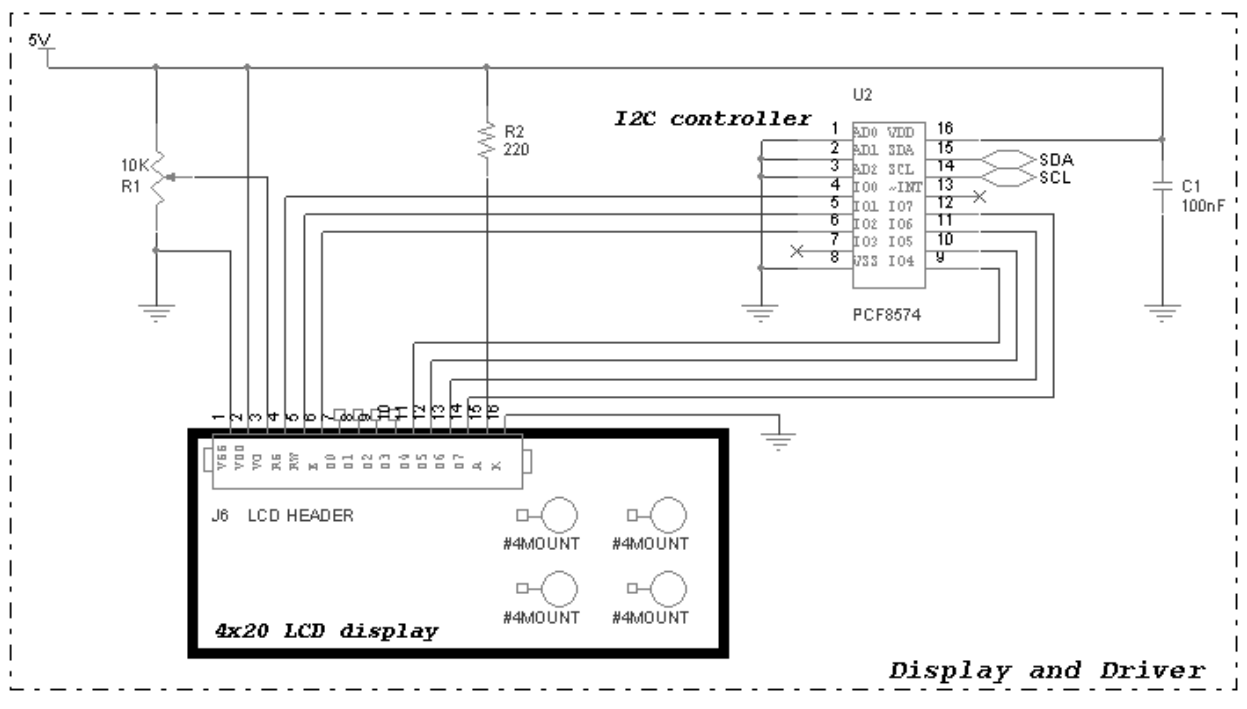

**Figure 18. NCV7750 Evaluation Board Schematic – LCD Display and I2C Controller**

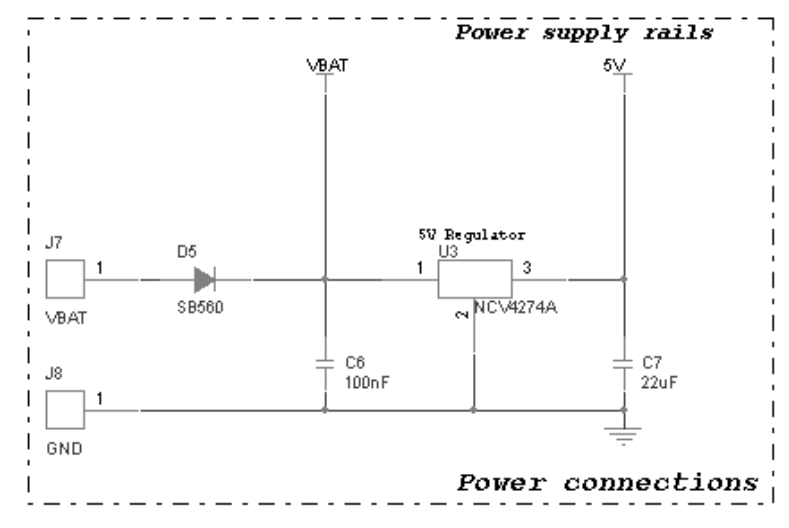

**Figure 19. NCV7750 Evaluation Board Schematic – Power Connections and 5 V Regulator**

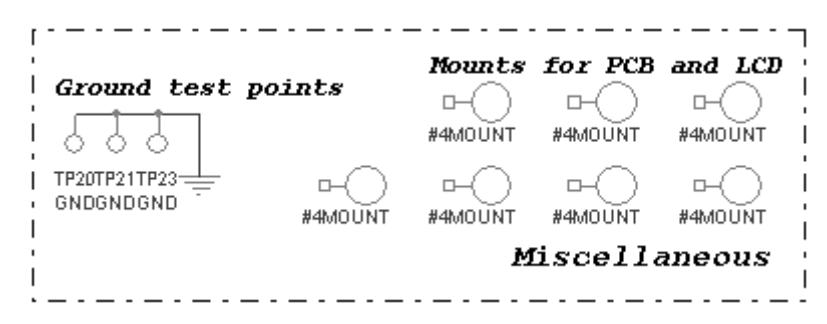

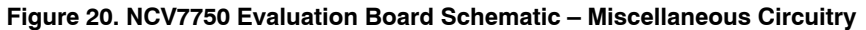

#### <span id="page-11-0"></span>**PCB**

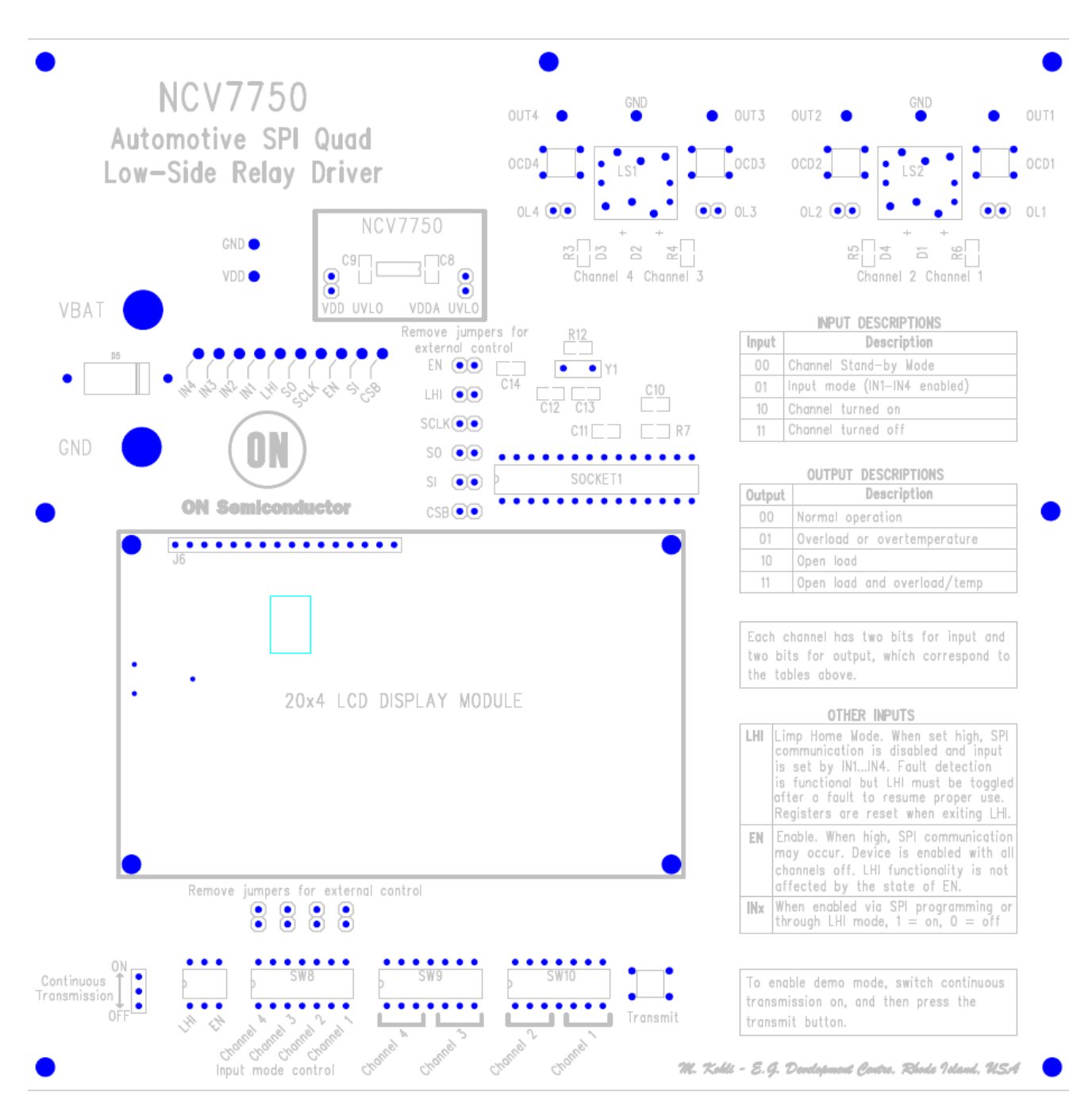

**Figure 21. Printed Circuit Board**

#### **Table 3. BILL OF MATERIAL**

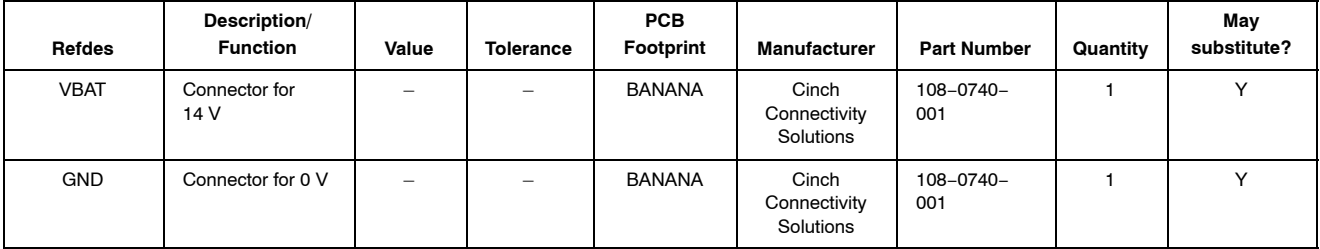

### **Table [3](#page-11-0). BILL OF MATERIAL**(continued)

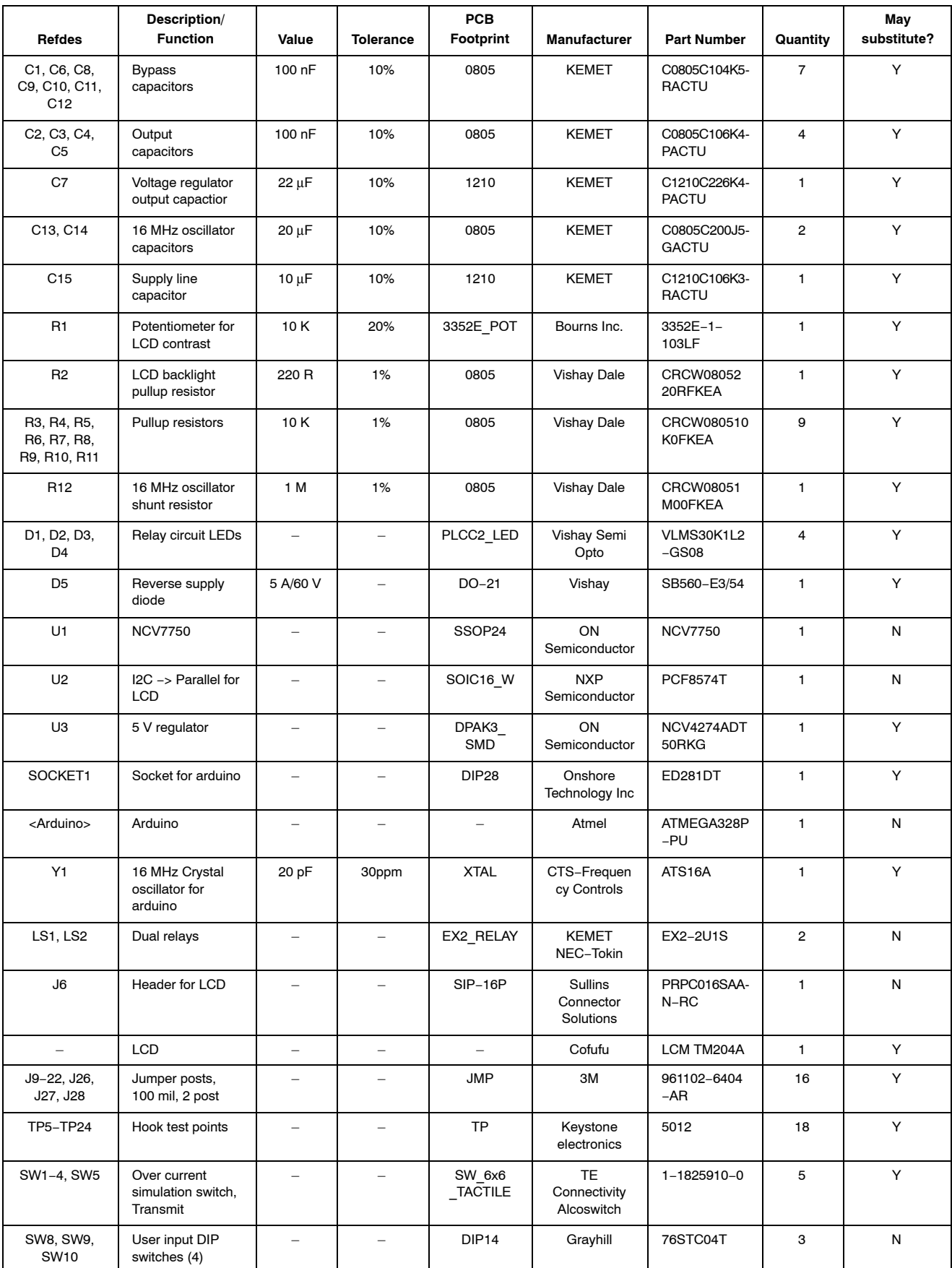

### **Table [3](#page-11-0). BILL OF MATERIAL**(continued)

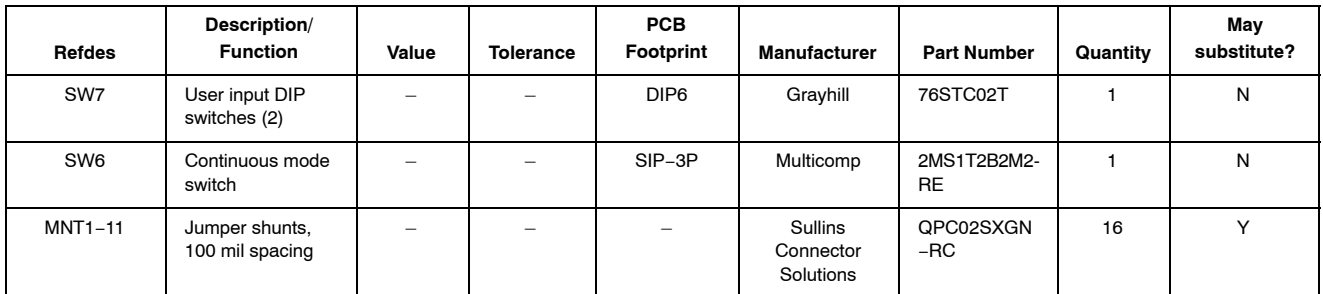

onsemi, ONSOMI, and other names, marks, and brands are registered and/or common law trademarks of Semiconductor Components Industries, LLC dba "onsemi" or its affiliate and/or subsidiaries in the United States and/or other countries. **onsemi** owns the rights to a number of patents, trademarks, copyrights, trade secrets, and other intellectual property. A<br>listing of **onsemi**'s product/pate literature is subject to all applicable copyright laws and is not for resale in any manner.

The evaluation board/kit (research and development board/kit) (hereinafter the "board") is not a finished product and is not available for sale to consumers. The board is only intended for research, development, demonstration and evaluation purposes and will only be used in laboratory/development areas by persons with an engineering/technical training and familiar<br>with the risks associated with handling other use, resale or redistribution for any other purpose is strictly prohibited.

**THE BOARD IS PROVIDED BY ONSEMI TO YOU "AS IS" AND WITHOUT ANY REPRESENTATIONS OR WARRANTIES WHATSOEVER. WITHOUT LIMITING THE FOREGOING,** ONSEMI (AND ITS LICENSORS/SUPPLIERS) HEREBY DISCLAIMS ANY AND ALL REPRESENTATIONS AND WARRANTIES IN RELATION TO THE BOARD, ANY<br>MODIFICATIONS, OR THIS AGREEMENT, WHETHER EXPRESS, IMPLIED, STATUTORY OR OTHERWISE, INCLUDING W **COURSE OF DEALING, TRADE USAGE, TRADE CUSTOM OR TRADE PRACTICE.**

**onsemi** reserves the right to make changes without further notice to any board.

You are responsible for determining whether the board will be suitable for your intended use or application or will achieve your intended results. Prior to using or distributing any systems that have been evaluated, designed or tested using the board, you agree to test and validate your design to confirm the functionality for your application. Any technical, applications or design information or advice, quality characterization, reliability data or other services provided by **onsemi** shall not constitute any representation or warranty by **onsemi**, and no additional<br>obligations or liabilities

**onsemi** products including the boards are not designed, intended, or authorized for use in life support systems, or any FDA Class 3 medical devices or medical devices with a similar<br>or equivalent classification in a forei officers, employees, representatives, agents, subsidiaries, affiliates, distributors, and assigns, against any and all liabilities, losses, costs, damages, judgments, and expenses, arising out of any claim, demand, investigation, lawsuit, regulatory action or cause of action arising out of or associated with any unauthorized use, even if such claim alleges that **onsemi** was<br>negligent regarding the design or

This evaluation board/kit does not fall within the scope of the European Union directives regarding electromagnetic compatibility, restricted substances (RoHS), recycling (WEEE), FCC,<br>CE or UL, and may not meet the technic

FCC WARNING – This evaluation board/kit is intended for use for engineering development, demonstration, or evaluation purposes only and is not considered by **onsemi** to be a finished<br>end product fit for general consumer us to part 15 of FCC rules, which are designed to provide reasonable protection against radio frequency interference. Operation of this equipment may cause interference with radio<br>communications, in which case the user shall

**onsemi** does not convey any license under its patent rights nor the rights of others.

LIMITATIONS OF LIABILITY: **onsemi** shall not be liable for any special, consequential, incidental, indirect or punitive damages, including, but not limited to the costs of requalification, delay, loss of profits or goodwill, arising out of or in connection with the board, even if **onsem** is advised of the possibility of such damages. In no event shall **onsemi**'s aggregate liability<br>from any obligation arisin

The board is provided to you subject to the license and other terms per **onsemi**'s standard terms and conditions of sale. For more information and documentation, please visit www.onsemi.com.

#### **ADDITIONAL INFORMATION**

**TECHNICAL PUBLICATIONS**: **Technical Library:** [www.onsemi.com/design/resources/technical](https://www.onsemi.com/design/resources/technical-documentation)−documentation **onsemi Website:** [www.onsemi.com](https://www.onsemi.com/)

**ONLINE SUPPORT**: [www.onsemi.com/support](https://www.onsemi.com/support?utm_source=techdocs&utm_medium=pdf) **For additional information, please contact your local Sales Representative at** [www.onsemi.com/support/sales](https://www.onsemi.com/support/sales)